## **1 Zweck**

Nach dieser VA wird mit dem Flammen-Ionisations-Detektor FID 2010T die Kohlenwasserstoff-konzentration in den Schadstoffemissionen der Lackdrahtproduktion, im Konzentrationsbereich von einigen Teilen pro Million (ppm), überwacht.

#### **2 Geltungsbereich**

Diese VA gilt in der Abteilung FEE und BT.

#### **3 Zuständigkeiten**

Der Bereichsleiter FEE ist verantwortlich für die Einführung dieser VA. Der für die Durchführung der Schadstoffmessung zuständige Mitarbeiter muss sich an diese VA halten.

#### **4 Beschreibung**

#### 4.1 Funktionsweise

Die Luft wird mit einem Trägergasstrom (Wasserstoff) in die Brenngasflamme transportiert und dort verbrannt (ionisiert). Die dabei freiwerdenden Elektronen (messbarer Strom) werden aufgefangen und als Peak aufgezeichnet, welcher linear proportional zum Kohlenstoffgehalt ist.

Der Hauptvorteil des FID's ist, dass er stark auf Verbindungen mit organisch gebundenem Kohlenstoff und nicht auf typische anorganische Abgaskomponenten wie CO, CO<sub>2</sub>, NO und NO<sub>x</sub> sowie H<sub>2</sub>O anspricht.

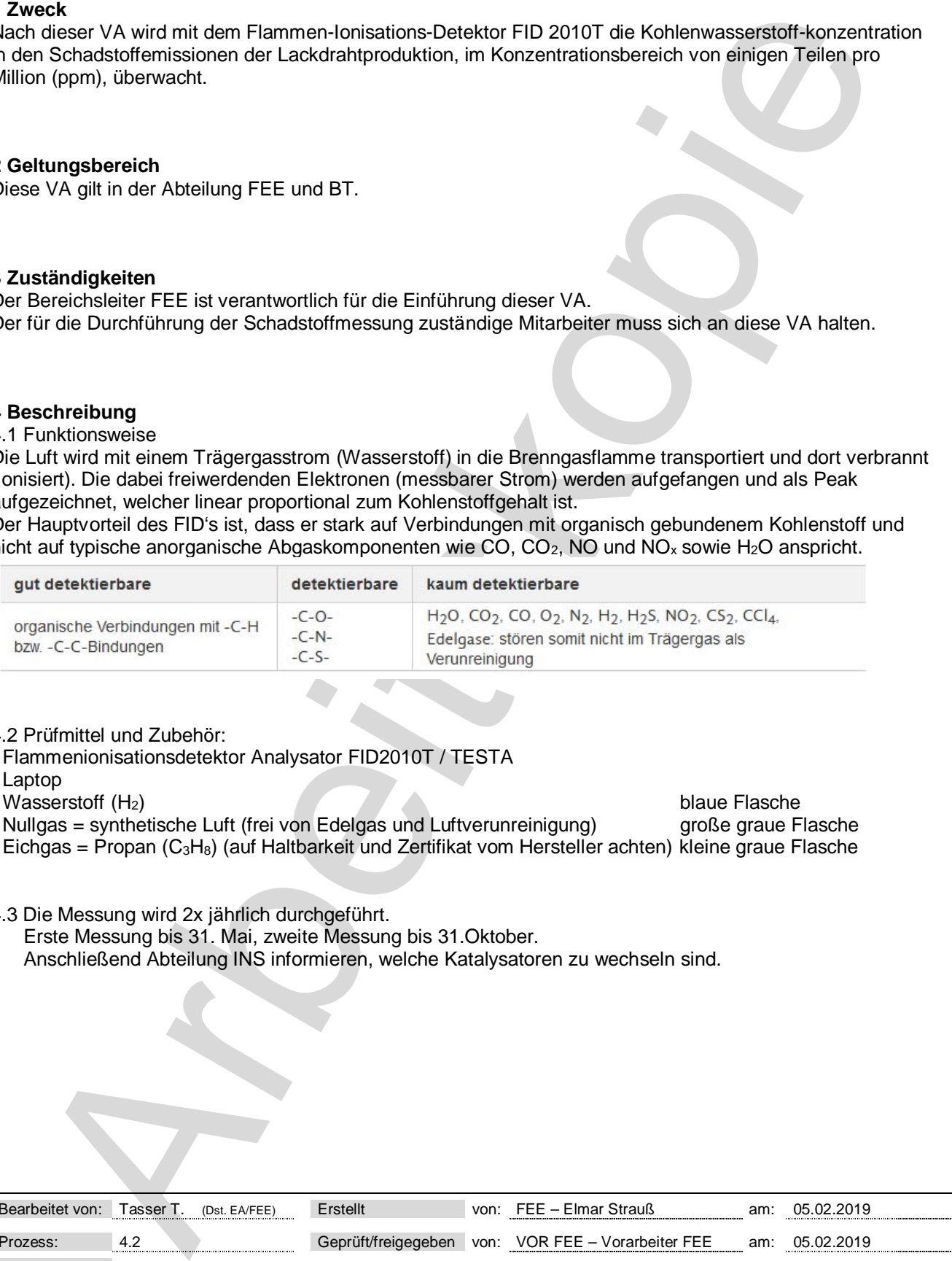

## 4.2 Prüfmittel und Zubehör:

- Flammenionisationsdetektor Analysator FID2010T / TESTA
- Laptop
- Wasserstoff (H<sub>2</sub>) blaue Flasche

- Nullgas = synthetische Luft (frei von Edelgas und Luftverunreinigung) große graue Flasche
- Eichgas = Propan (C3H8) (auf Haltbarkeit und Zertifikat vom Hersteller achten) kleine graue Flasche
- 4.3 Die Messung wird 2x jährlich durchgeführt.

Erste Messung bis 31. Mai, zweite Messung bis 31.Oktober.

Anschließend Abteilung INS informieren, welche Katalysatoren zu wechseln sind.

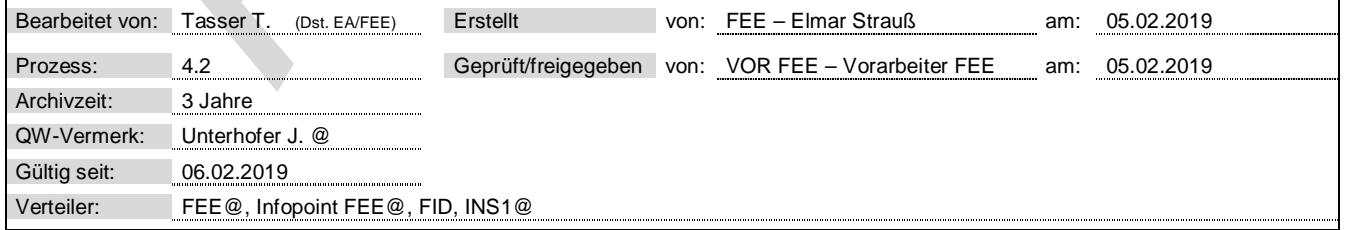

## 4.4 Vorgehensweise

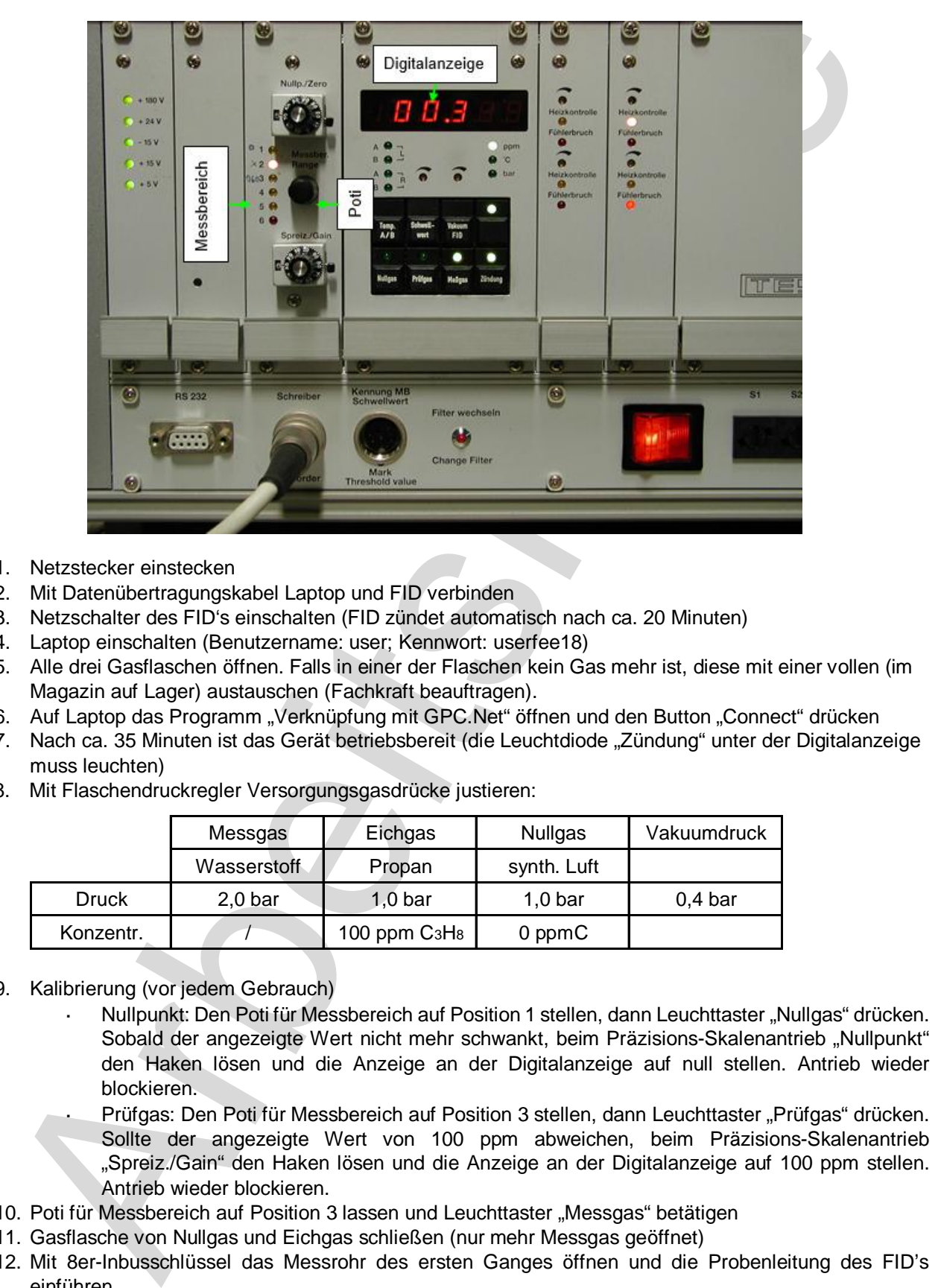

- 1. Netzstecker einstecken
- 2. Mit Datenübertragungskabel Laptop und FID verbinden
- 3. Netzschalter des FID's einschalten (FID zündet automatisch nach ca. 20 Minuten)
- 4. Laptop einschalten (Benutzername: user; Kennwort: userfee18)
- 5. Alle drei Gasflaschen öffnen. Falls in einer der Flaschen kein Gas mehr ist, diese mit einer vollen (im Magazin auf Lager) austauschen (Fachkraft beauftragen).
- 6. Auf Laptop das Programm "Verknüpfung mit GPC.Net" öffnen und den Button "Connect" drücken
- 7. Nach ca. 35 Minuten ist das Gerät betriebsbereit (die Leuchtdiode "Zündung" unter der Digitalanzeige muss leuchten)
- 8. Mit Flaschendruckregler Versorgungsgasdrücke justieren:

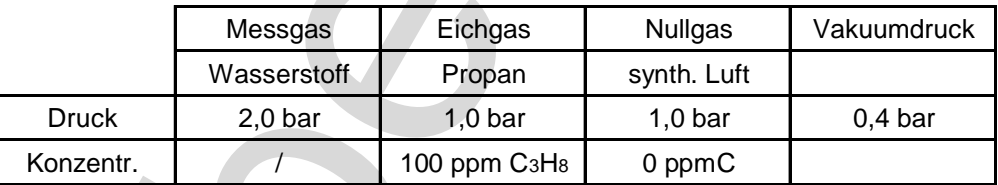

- 9. Kalibrierung (vor jedem Gebrauch)
	- Nullpunkt: Den Poti für Messbereich auf Position 1 stellen, dann Leuchttaster "Nullgas" drücken. Sobald der angezeigte Wert nicht mehr schwankt, beim Präzisions-Skalenantrieb "Nullpunkt" den Haken lösen und die Anzeige an der Digitalanzeige auf null stellen. Antrieb wieder blockieren.
	- Prüfgas: Den Poti für Messbereich auf Position 3 stellen, dann Leuchttaster "Prüfgas" drücken. Sollte der angezeigte Wert von 100 ppm abweichen, beim Präzisions-Skalenantrieb "Spreiz./Gain" den Haken lösen und die Anzeige an der Digitalanzeige auf 100 ppm stellen. Antrieb wieder blockieren.
- 10. Poti für Messbereich auf Position 3 lassen und Leuchttaster "Messgas" betätigen
- 11. Gasflasche von Nullgas und Eichgas schließen (nur mehr Messgas geöffnet)
- 12. Mit 8er-Inbusschlüssel das Messrohr des ersten Ganges öffnen und die Probenleitung des FID's einführen.
- 13. Am Laptop "Start" drücken => Aufzeichnung beginnt

14. Nach 10 Minuten Minimum und Maximum vom Diagramm ablesen und im FMR\_FEE2.007 festhalten (auch restliche Werte eintragen) (Kat-Wechsel am Info-PC ersichtlich)

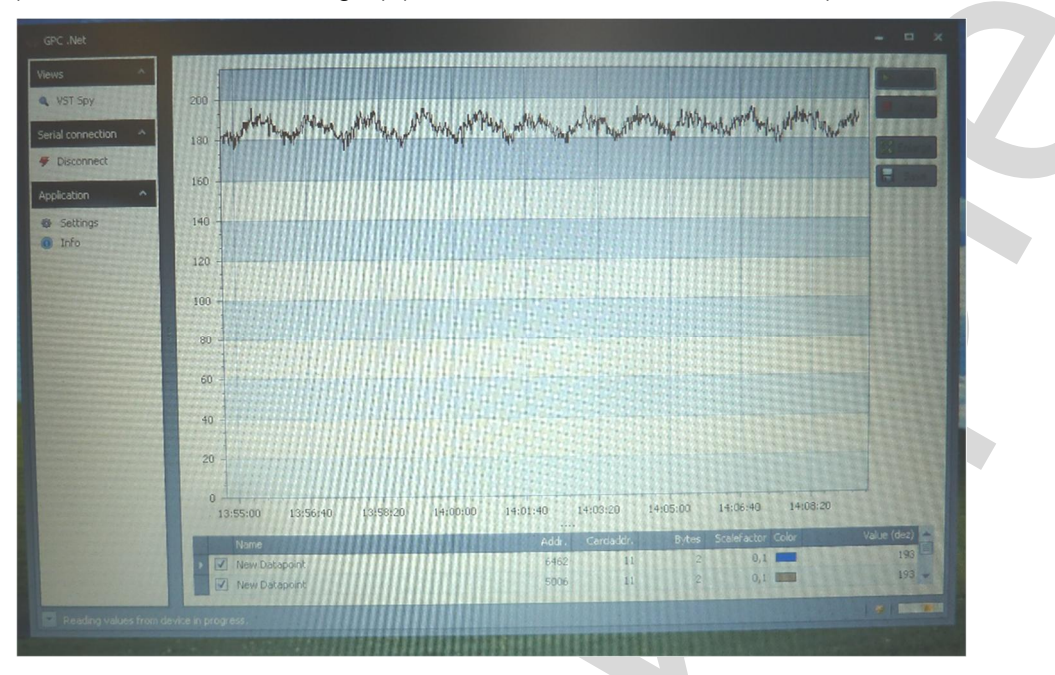

- 15. Probenleitung entfernen, Messrohr schließen und das Selbe bei den restlichen drei Gängen wiederholen.
- 16. Messrohr des Nachkatalysators öffnen, Probenleitung einführen, nach 10 Minuten Werte festhalten und Leitung schließen.
- 17. FID-Gerät ausschalten, Netzstecker ziehen und bei nächster Maschine einstecken
- 18. FID-Gerät einschalten und Leuchttaster "Zündung" drücken => Diode leuchtet.
- 19. Messungen durchführen und Prüfresultate festhalten
- 20. Nach Abschluss der Arbeit alle Gasflaschen schließen, Laptop und FID ausschalten, Netzstecker ziehen und Gerät abkühlen lassen

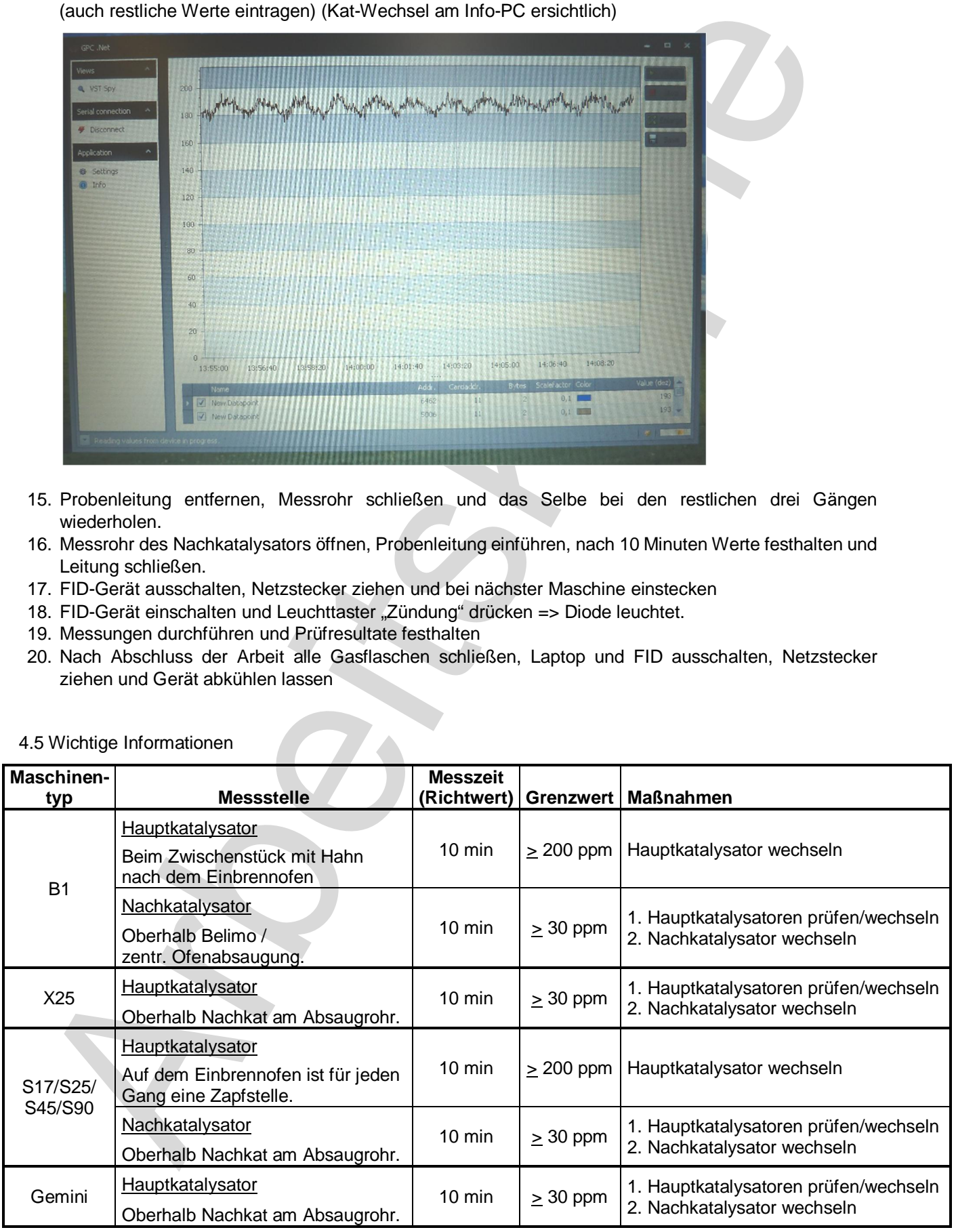

# 4.5 Wichtige Informationen

**ELEKTRISOLA Schadstoffmessung**

Wenn der Wert 0 ppm anzeigt, ist evtl. zu viel Stickstoff in der Abluft.

Umrechnung: 1 ppm  $C_3H_8$  (Propan) = 1,61 mgC/m<sup>3</sup> Grenzwert 30 ppm  $C_3H_8$  (Propan) = ca. 48,3 mgC/m<sup>3</sup>

# **5 Sicherheitsvorkehrungen**

Handschuhe verwenden, da der Schlauch und die Leitungen sehr heiß sind.

#### **6 Dokumentation/Archivierung**

n der Wert Oppmarzigt, ist ein zu von Schlauch in der Ablach.<br>Schwarz in prim Cielt, (Propin) – 16. 413 vin Gören<br>Arbeitskowickenhungen<br>Arbeitskowickenhungen.<br>Arbeitskowickenhungen.<br>Arbeitskowickenhungen.<br>Schlauch vir die Dieses Dokument ist dokumentationspflichtig, bei Änderungen wird die alte Ausgabe für die im Deckblatt angegebene Zeit in der Dokumentationsstelle archiviert.

# **7 Mitgeltende/weiterführende Unterlagen**

Gebrauchsanweisung FID-Messgerät

**8 Anlagen** FMR\_FEE2.007

**9 Änderungen** Gesamte VA überarbeitet

# **Katalysator-Kontrolle**

FMR\_FEE2.007

Seite 1 / 4

**Maschine:** Gemini - Nr.: **Greenzwert nack NK < 30ppm** 

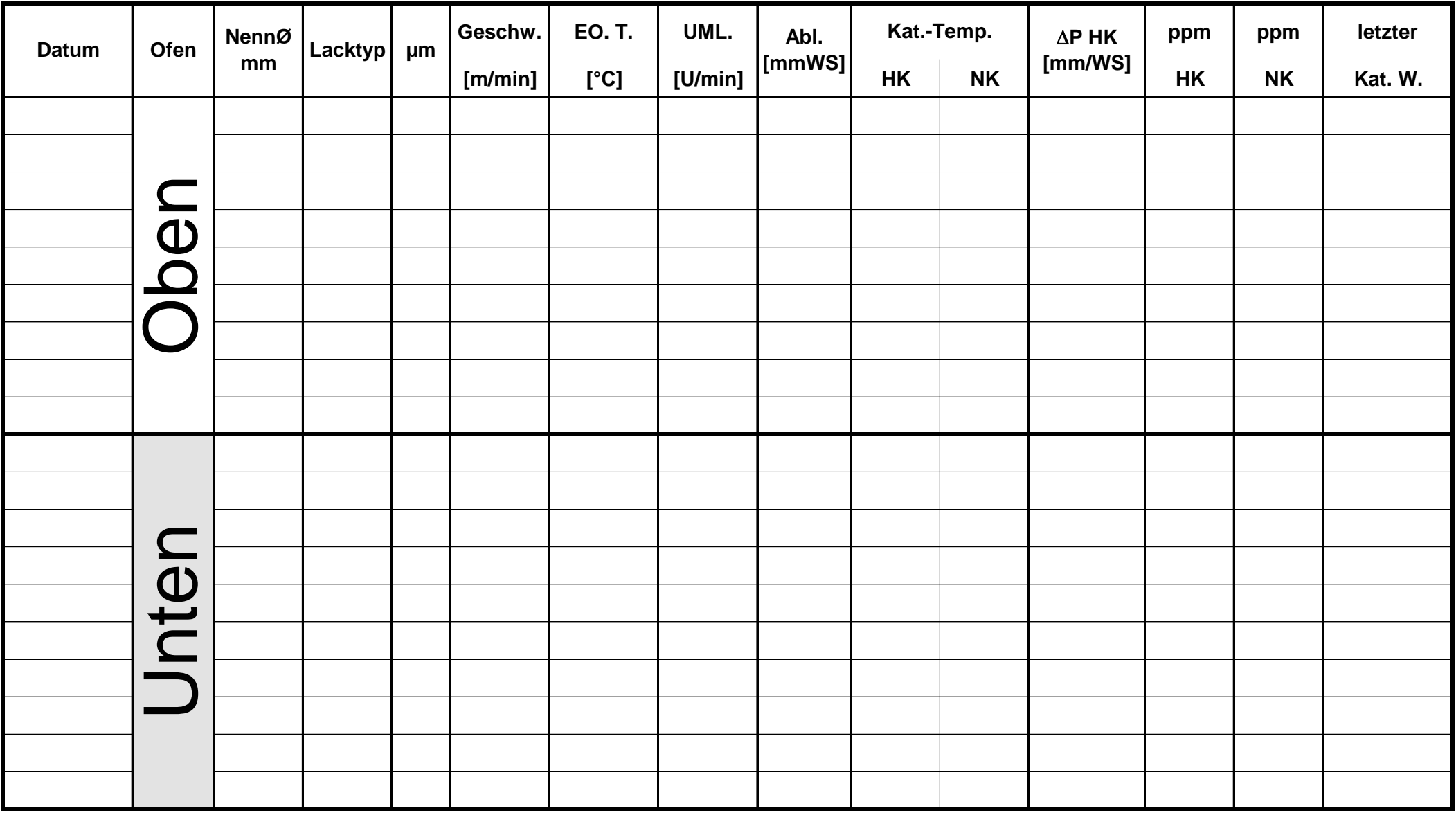

**Maschine:** X25 - Nr. <u>Cambridge Community Community Community Community Community Community Community Community Community Community Community Community Community Community Community Community Community Community Community</u>

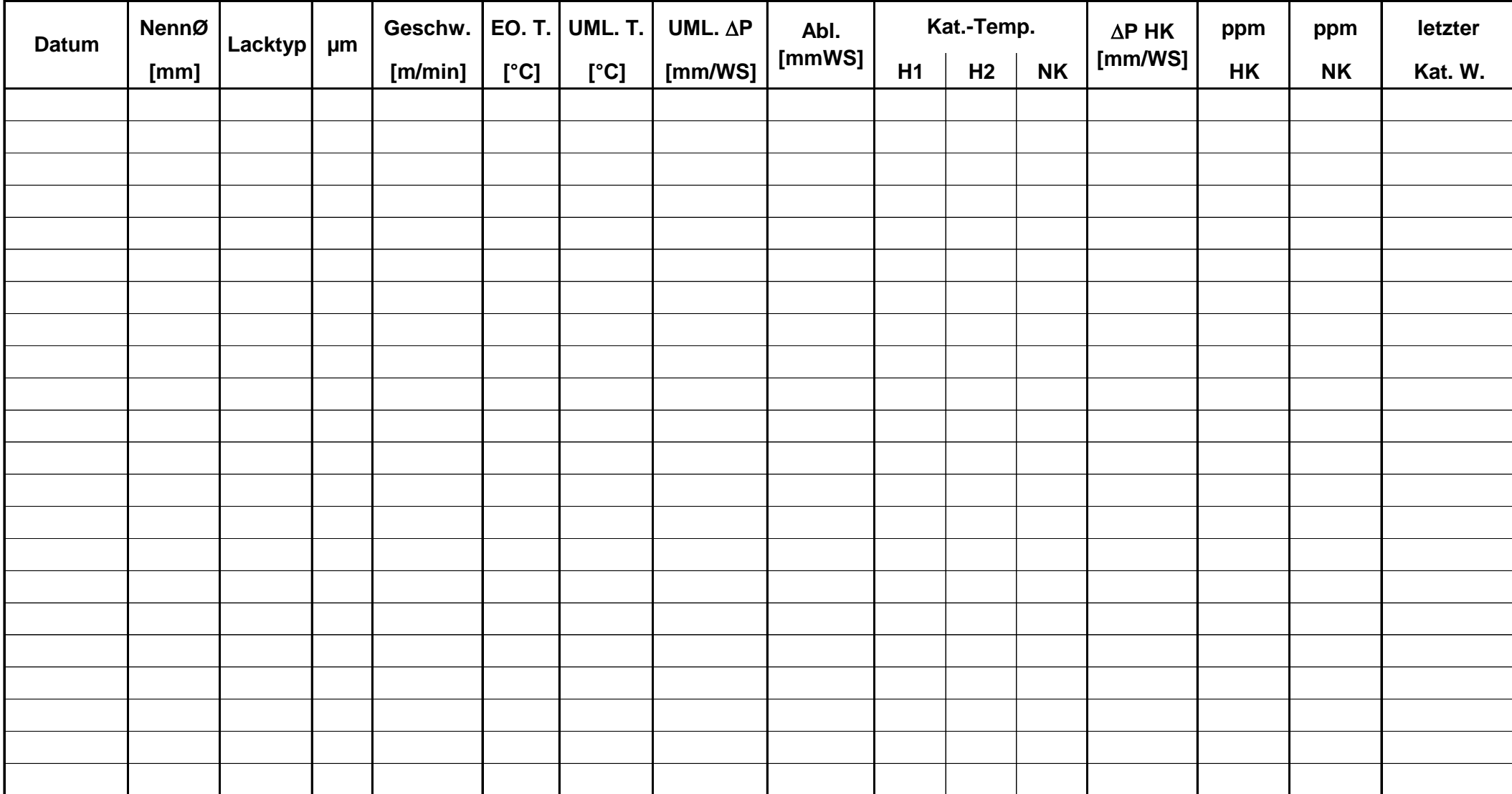

**Maschine:** S17 / S25 / S45 Nr.: **Grenzwert nack NK < 30ppm**

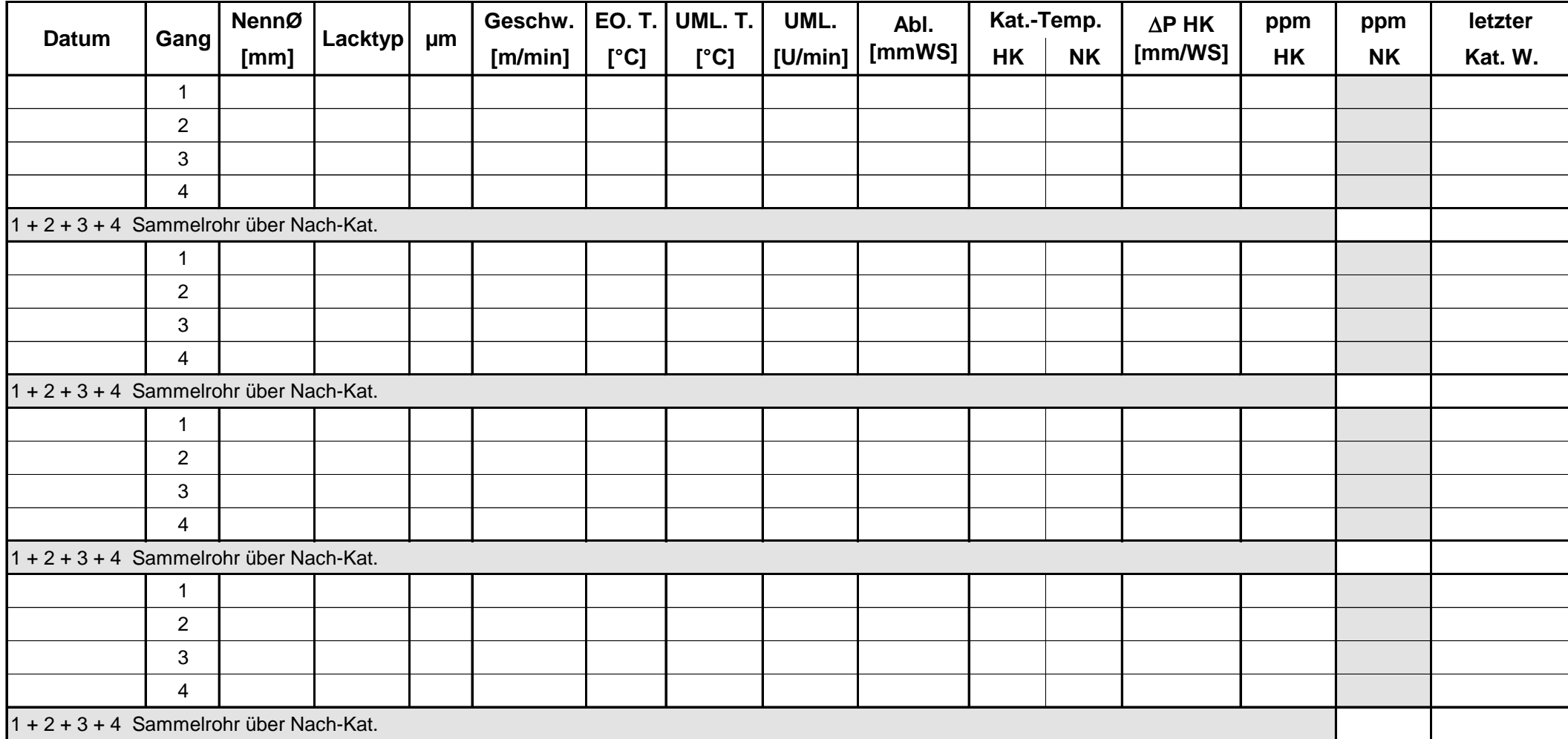

# **Katalysator-Kontrolle**

Seite 4 / 4

**Maschine:** B1 - Nr. <u>Consultation of the set of the set of the set of the set of the set of the set of the set of the set of the set of the set of the set of the set of the set of the set of the set of the set of the set </u>

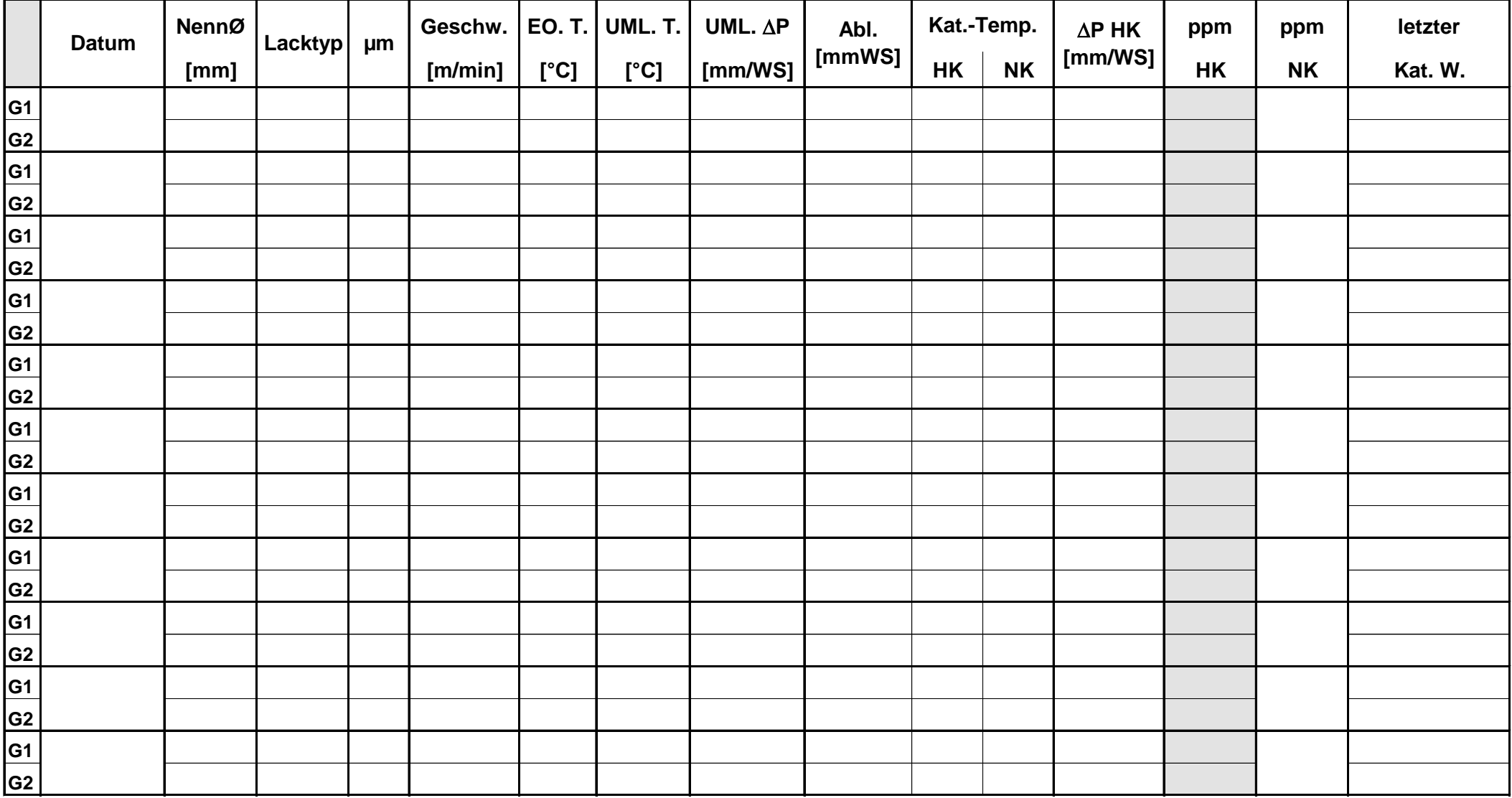